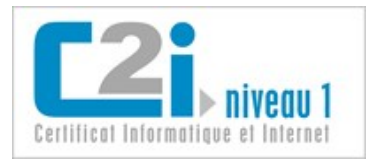

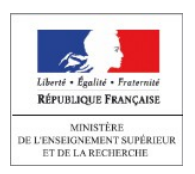

# Domaine D5

# Travailler en réseau, communiquer et collaborer

*Version 1.0*

### **Nathalie DENOS**

Maître de conférences en informatique UPMF - Grenoble 2

### **Karine SILINI**

Maître de conférences en informatique **ULCO** 

[Licence Creative Commons](http://creativecommons.org/licenses/by-nc-sa/3.0/deed.fr_CA) : Paternité - Pas d'Utilisation Commerciale Partage des Conditions Initiales à l'Identique

7 septembre 2011

Version 1.0

## Table des matières

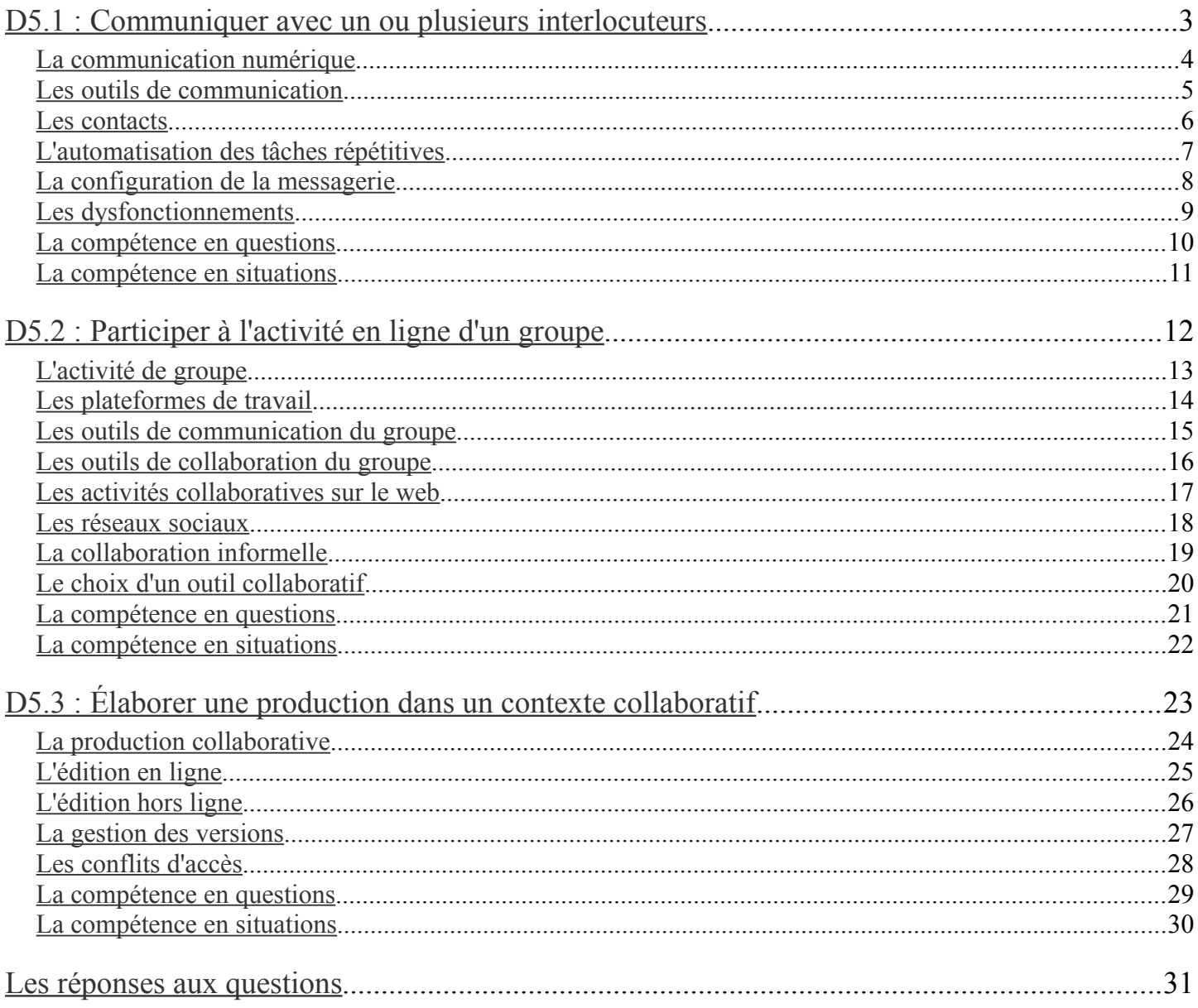

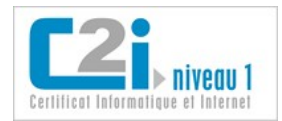

<span id="page-2-0"></span>D5.1 : Communiquer avec un ou plusieurs interlocuteurs

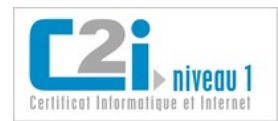

## <span id="page-3-0"></span>**La communication numérique**

Les habitudes de communication ont beaucoup évolué depuis l'avènement du numérique. Internet et ses services rapprochent virtuellement les personnes éloignées, que ce soit pour travailler sans se déplacer, ou encore pour se donner des nouvelles réciproques dans un cadre privé.

La communication peut être :

• **synchrone** (les interlocuteurs communiquent au même instant) ou **asynchrone** (les interlocuteurs communiquent en différé) ;

> *La messagerie électronique permet d'envoyer un message à quelqu'un qui le trouvera à son retour de vacances, ou qui le traitera lorsqu'il en aura le temps : la communication est asynchrone.*

*La messagerie instantanée permet d'échanger en direct avec un interlocuteur qui doit être présent en même temps : la communication est synchrone.*

• **écrite**, **orale**, ou **audio-visuelle**.

*Aujourd'hui, le débit du réseau des particuliers comme des organisations est généralement suffisant pour permettre à deux personnes de communiquer en échangeant non seulement leur voix, mais aussi leur image vidéo.*

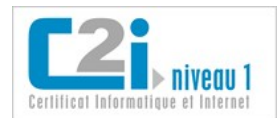

## <span id="page-4-0"></span>**Les outils de communication**

La **messagerie électronique** est un outil permettant d'échanger des messages (**courrier électronique** ou **courriel**) par l'intermédiaire d'une boîte à lettres électronique identifiée par une **adresse électronique**. La communication est **asynchrone**.

Cet outil peut se présenter comme un logiciel installé en local (**client de messagerie**) ou comme une application web (*webmail*).

> *Dans une adresse électronique on ne trouve jamais d'espace ni de caractères spéciaux (lettres accentuées, \$, etc.) ; en revanche les séparateurs - \_ ou . sont souvent utilisés. Une adresse électronique commence par une partie identifiant l'usager, suivie du nom de domaine de l'organisation, ces deux parties étant séparées par le symbole @ (arobase). Exemple : prenom.nom@univ-qqpart.fr.*

> > *On utilise souvent la terminologie anglaise : mail ou e-mail.*

Les **champs d'expédition** d'un courriel permettent de préciser le rôle des destinataires dans l'échange :

- champ **À** : destinataires principaux, ceux à qui on s'adresse directement ;
- champ **Cc** : destinataires en copie (Cc pour Copie carbone), ceux que l'on tient informés sans s'adresser à eux directement ;
- champ **Cci** : destinataires en copie invisible (Cci pour Copie carbone invisible), ceux que l'on tient informés sans qu'ils soient visibles dans la liste des destinataires.

*La traduction anglaise de Cci est Bcc pour « Blind carbon copy ».*

*Le champ Cci est souvent utilisé pour éviter de divulguer les adresse électroniques des uns aux autres lorsque les destinataires ne sont pas censés se connaître.*

*On peut insérer plusieurs destinataires dans un champ en les séparant par des virgules.*

La **messagerie instantanée** ou *chat* (prononcé « tchat ») est un outil permettant à des interlocuteurs distants d'échanger des messages écrits en temps réel. Une zone partagée affiche instantanément la succession des échanges. La communication est **synchrone**.

> *Cet outil est emblématique de la communication synchrone. Il est presque toujours associé aux outils de communication synchrone quels qu'ils soient : visio-conférence, tableau blanc, sondage, etc.*

La **visio-conférence** est un outil de communication permettant à des interlocuteurs distants de se voir et de s'entendre les uns les autres. Cela nécessite une webcaméra ou *webcam* et un logiciel dédié. La communication est **synchrone**.

> *Lorsque le débit de la connexion n'est pas suffisant, l'image vidéo et le son ne sont pas fluides ; dans ce cas on peut couper la caméra et ne conserver que le son.*

Dans la communication en temps réel textuelle ou audio-visuelle, certains interlocuteurs peuvent jouer le rôle d'**animateur** ou de **coordinateur**. Cela peut s'avérer utile :

- lorsque le nombre d'interlocuteurs est important (une dizaine de collaborateurs ne peuvent pas prendre la parole en même temps) ;
- lorsqu'ils ne jouent pas des rôles équivalents (un enseignant donnant un cours par visio-conférence ne joue pas le même rôle que les étudiants).

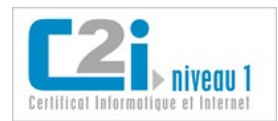

## <span id="page-5-0"></span>**Les contacts**

Les **contacts** sont les personnes avec lesquelles on communique fréquemment, que ce soit par courriel ou par d'autres moyens de communication numérique.

Pour communiquer par messagerie électronique avec un contact, il faut connaître son **adresse électronique**.

Pour entrer en contact avec une personne par messagerie instantanée ou dans un réseau social, il faut connaître son identifiant qui est souvent un **pseudo**.

> *Une adresse électronique ou un pseudo peuvent reprendre des éléments de l'identité réelle de l'usager, ou au contraire ne rien avoir en commun avec ses nom et prénom.*

On peut mémoriser des contacts dans un **carnet d'adresses** électronique.

Les carnets d'adresses permettent de créer un **groupe de contacts**. On identifie par un nom une liste de contacts à laquelle on écrit fréquemment ; pour leur écrire, il suffit de saisir ce nom dans le champ d'expédition choisi.

> *Quelle différence y a-t-il entre un groupe de contacts et une liste de diffusion? Un groupe de contacts est un simple raccourci utilisable uniquement par le propriétaire du carnet d'adresses, alors qu'une liste de diffusion est définie indépendamment de tout carnet d'adresses, et donc utilisable par tous les abonnés de la liste.*

#### **Pour remplir son carnet d'adresses, il existe plusieurs moyens :**

- la saisie manuelle (propice aux erreurs humaines...) ;
- la **collecte automatique** des adresses apparaissant dans les courriels reçus dans sa messagerie ;
- la recherche dans un **annuaire** électronique.

*La plupart des organisations, telles que les universités, offrent l'accès à un annuaire électronique qui contient les informations signalétiques et les adresses électroniques de ses membres.*

Avoir une liste de contacts à jour et toujours disponible fait gagner du temps. Pour cela il est utile de pouvoir **exporter** et **importer** les contacts d'un outil à l'autre, ce qui est possible avec la plupart des logiciels par l'intermédiaire des formats d'échange vCard ou LDIF, ou des formats génériques XML ou CSV.

> *vCard est un format standard de « cartes de visite » électroniques, pris en charge par la plupart des logiciels de carnets d'adresses.*

> *Le format de fichier standard LDIF (Lightweight Directory Interchange Format) permet la synchronisation avec les annuaires gérés selon le protocole LDAP (Lightweight Directory Access Protocol).*

Pour maintenir à jour ses contacts sur des dispositifs mobiles tels que les téléphones, il existe des outils de **synchronisation**. En général, ils se lancent automatiquement lorsque les deux dispositifs sont connectés l'un à l'autre.

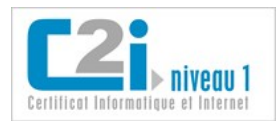

## <span id="page-6-0"></span>**L'automatisation des tâches répétitives**

Pour limiter le temps passé à traiter ses courriels, il est indispensable d'automatiser les tâches répétitives.

#### **Paramétrer l'envoi de messages**

Dans la plupart des logiciels de messagerie, on peut définir :

• différentes **« identités »** : on peut définir autant d'« identités » que de contextes d'usage et adapter les paramètres pour chacune ;

*Un étudiant aura certainement une identité « études » et une identité « perso ».*

- une **signature** : c'est un texte ou un fichier qui est automatiquement ajouté aux messages rédigés ;
- le champ **Répondre à** : c'est un champ d'expédition qui détermine à qui la réponse sera adressée quand le destinataire poussera le bouton « Répondre » ;

*On associera des signatures et des champs « Répondre à » différents selon les identités.*

• la **citation** du message initial : on peut choisir de citer systématiquement le message auquel on répond ;

*Il est recommandé de citer le message auquel on répond afin de remémorer le contexte de l'échange au destinataire et de lui éviter de partir à la recherche du message initial.*

• la copie des **messages envoyés** : on peut conserver la trace des messages que l'on envoie, ce qui est recommandé !

#### **Filtrer les messages reçus**

Les usagers sont amenés à trier les messages qu'ils reçoivent, que ce soit pour les mettre à la corbeille ou pour les ranger dans des dossiers afin d'en conserver la trace et de les retrouver plus facilement. On peut définir :

• des **filtres de messages** : ils déplacent automatiquement de façon sélective certains messages dans des dossiers.

*Exemple de filtre : tous les messages provenant de l'université sont rangés automatiquement dans le dossier appelé « Etudes ».*

• le traitement des **« indésirables »** : les **pourriels** sont des courriels indésirables que l'on reçoit dans sa messagerie sans les avoir sollicités ; ils sont souvent repérés par le filtre antipourriel ou *anti-spam* du serveur de messagerie et déplacés automatiquement dans un dossier « Indésirables » ; l'usager peut signaler lui-même un pourriel que le filtre n'aurait pas repéré.

#### **Gérer plusieurs adresses électroniques**

Il est fréquent d'utiliser plusieurs adresses électroniques, par exemple une adresse personnelle permanente et une adresse institutionnelle ou professionnelle. On peut paramétrer sa messagerie pour qu'elle réagisse de façon adaptée à la réception d'un message.

Par exemple, on peut paramétrer sa messagerie institutionnelle avec les fonctionnalités suivantes :

- **notification** automatique : on est averti de l'arrivée d'un nouveau message par un message d'alerte envoyé à son adresse personnelle ;
- **redirection** automatique : tout nouveau message est acheminé jusqu'à l'adresse personnelle ;
- **copie** automatique : une copie de chaque message est envoyée à l'adresse personnelle.

*La redirection peut être demandée à l'informaticien qui gère le serveur de messagerie. Lorsqu'on fait ce choix, il faut prévoir une identité spécifique aux « couleurs » de l'institution (signature particulière, champ Répondre à, etc.).*

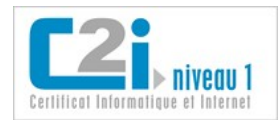

## <span id="page-7-0"></span>**La configuration de la messagerie**

Recevoir et envoyer des courriels est une activité quotidienne, dont les aspects techniques sont souvent pris en charge par le fournisseur d'accès à Internet qui fournit un compte et une messagerie web ou *webmail* déjà paramétré. On peut également utiliser un client de messagerie local qu'il faut configurer.

> *Les clients de messagerie les plus courants sont Thunderbird (Mozilla), Kmail (KDE Linux), Outlook et Outlook Express (Microsoft), Apple Mail (Apple). Ils sont installés sur l'ordinateur de l'usager.*

Il est utile de connaître le principe de fonctionnement du courriel pour pouvoir paramétrer son client de messagerie et savoir réagir aux erreurs ou dysfonctionnement qui peuvent se produire.

L'**acheminement** d'un courriel se fait en deux étapes :

- envoi : lorsqu'un expéditeur envoie un courriel, son ordinateur soumet une requête au **serveur sortant** indiqué dans ses paramètres de messagerie (par exemple : smtp.univ-qqpart.fr) ; ce serveur achemine le courriel jusqu'au serveur de messagerie des destinataires ;
- réception : lorsqu'un destinataire relève ses messages, ils sont téléchargés jusqu'à son ordinateur depuis le **serveur de messagerie** indiqué dans ses paramètres de messagerie (par exemple : mail.univ-qqpart.fr).

#### **Envoi des courriels**

Le **serveur sortant** utilise le protocole **SMTP** (Simple Mail Transfer Protocol). En général, aucune authentification n'est requise pour l'envoi d'un courriel. Si l'usager souhaite sécuriser ses envois, il peut *a minima* définir une méthode d'authentification qui demande un mot de passe ; pour que l'acheminement soit également sécurisé, il peut choisir un protocole sécurisé (STARTTLS ou SSL/TLS) dans la mesure où son serveur sortant le prend en charge.

#### **Réception et gestion des courriels**

Il existe différents protocoles de gestion des courriels par le **serveur entrant** :

• **IMAP** (Internet Message Access Protocol) est le plus intéressant lorsqu'on passe souvent d'un ordinateur à un autre car il permet de gérer ses courriels et les dossiers de courriels directement sur le serveur de messagerie ;

> *La plupart des clients de messagerie peuvent fonctionner hors ligne avec le protocole IMAP. Avant de partir en déplacement avec un ordinateur, on synchronise les dossiers de messages sur lesquels on compte travailler ; le résultat des actions faites hors ligne seront synchronisées à la prochaine connexion, y compris l'envoi des réponses préparées.*

• **POP3** (Post-Office Protocol), plus ancien, télécharge les courriels sur l'ordinateur qui les relève ; on peut demander à conserver une copie des courriels sur le serveur, mais le classement des messages dans les dossiers reste local à l'ordinateur.

> *Un même fournisseur d'accès peut offrir plusieurs protocoles ; le nom du serveur à indiquer peut être différent selon le protocole choisi.*

*Les clients de messagerie en ligne ne nécessitent pas d'installation préalable, et sont en général déjà paramétrés par le fournisseur du service.*

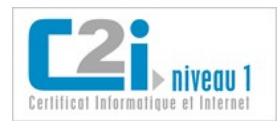

## <span id="page-8-0"></span>**Les dysfonctionnements**

Dans les échanges numériques, des problèmes peuvent survenir. On répertorie ici les plus courants.

#### **Un courriel n'arrive pas à son destinataire**

Comment cela se manifeste-t-il ? On reçoit un courriel en provenance du serveur de messagerie qui décrit le problème rencontré. Il peut s'agir :

- d'un **message d'erreur** ou *error*, auquel cas il faut réexpédier le message après avoir corrigé le problème ;
- d'un **message d'avertissement** ou *warning*, qui informe que le serveur va faire d'autres tentatives d'envoi ultérieurement, auquel cas il est inutile de renvoyer le message dans l'immédiat.

*Les messages d'erreur ou d'avertissement sont envoyés automatiquement par le serveur, et sont souvent en anglais : ne pas les confondre avec des pourriels !*

*Les tentatives de hameçonnage prennent souvent la forme de messages d'erreur : il ne faut pas se laisser abuser et en aucun cas transmettre ses informations de connexion par courriel.*

Pourquoi cela se produit-il ? Les causes les plus courantes sont :

- la **panne d'un serveur** de messagerie, que ce soit celui de l'expéditeur ou celui du destinataire ;
- une **erreur de saisie** dans l'adresse électronique ;
- une **taille de message** trop grande, généralement en raison des pièces jointes ou des images incluses ;
- une **pièce jointe à risque** que certains serveurs bloquent pour éviter une contamination par virus ;
- un **passage en liste noire** ou *blacklist* du serveur sortant par le serveur du destinataire ; cela se produit lorsque le serveur sortant, par exemple smtp.supergratuit.com a été repéré comme l'origine de courriels malveillants ; les serveurs de messagerie bloquent les messages en provenance de ce serveur pour limiter les dégâts ;
- un **quota de stockage dépassé** par le destinataire, qui ne peut donc plus recevoir de nouveaux messages.

*Pour éviter de voir son quota de stockage de courriels dépassé, il faut penser à vider la corbeille et supprimer régulièrement les indésirables les plus anciens (automatisable).*

#### **Le destinataire ne répond pas à un courriel alors qu'aucun message d'erreur n'a été reçu**

Il peut s'agir :

• d'un courriel qui est arrivé au bon destinataire mais qui est passé dans son dossier « Indésirables » par erreur ;

*Il faut penser à vérifier de temps en temps le dossier des messages indésirables, car il peut contenir des messages importants qui ont été filtrés par erreur.*

• du délai de réponse du destinataire, qui peut ne pas être très réactif.

*Dans certains logiciels de messagerie, on peut demander qu'un accusé de réception soit envoyé automatiquement lorsque le destinataire ouvre le courriel ; cela ne constitue en rien une garantie car le destinataire peut empêcher qu'il soit envoyé si cela l'importune.*

#### **Un contact ne répond pas à une sollicitation par messagerie instantanée**

Le plus souvent, cet interlocuteur est simplement absent ou indisponible ; il peut aussi avoir bloqué la personne qui le sollicite.

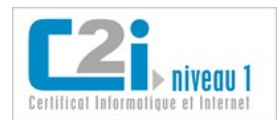

## <span id="page-9-0"></span>**La compétence en questions**

#### **Q 1 : Parmi les moyens de communication, lesquels ont un mode de communication synchrone ?**

- 1 Le courrier électronique.
- 2 La messagerie instantanée.
- 3 La visio-conférence.
- 4 Le forum.
- 5 La liste de diffusion.

#### **Q 2 : Comment procéder pour envoyer le même courriel à trois personnes sans qu'elles connaissent l'existence des autres destinataires ?**

- 1 On place une adresse différente dans chaque champ : A, Cc et Cci.
- 2 On place toutes les adresses dans le champ A.
- 3 On place toutes les adresses dans le champ Cc.
- 4 On place toutes les adresses dans le champ Cci.

#### **Q 3 : Qu'est-ce qu'un filtre de messages ?**

- 1 Un outil qui supprime les propos injurieux des courriels.
- 2 Un outil qui rend visible la liste des destinataires invisibles d'un courriel.
- 3 Un outil qui affiche en tête de liste les courriels auxquels il faut répondre rapidement.
- 4 Un outil qui élimine les images présentes dans les courriels.
- 5 Un outil qui range dans un dossier les courriels vérifiant certains critères.

#### **Q 4 : Quel nom porte le protocole d'envoi de courriels ?**

- 1 SMTP
- 2 POP3
- 3 IMAP
- 4 FTP
- 5 HTTP

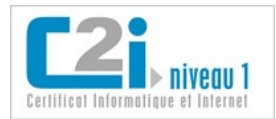

## <span id="page-10-0"></span>**La compétence en situations**

#### **Retrouvez vos interlocuteurs**

Dans l'annuaire de l'établissement, recherchez les adresses des étudiants que vous connaissez et ajoutez-les à vos contacts.

Créez une liste de contacts « Mes collaborateurs » constituée des personnes avec lesquelles vous communiquez régulièrement.

#### **Les dessous de sa messagerie**

Trouvez les noms de vos serveurs (entrant et sortant) de messagerie.

Créez-vous deux identités (institutionnelle et personnelle) avec des signatures personnalisées et testez-les.

#### **Filtrez-vous vos messages ?**

Créez des dossiers pour ranger vos messages reçus et des filtres qui automatiseront au moins en partie ce classement.

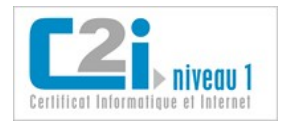

## <span id="page-11-0"></span>D5.2 : Participer à l'activité en ligne d'un groupe

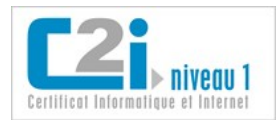

## <span id="page-12-0"></span>**L'activité de groupe**

Dans l'activité d'un groupe en ligne on peut distinguer deux contextes très différents : le groupe de travail et le groupe informel.

#### **Le groupe de travail**

Dans un groupe de travail, les membres sont rassemblés autour d'un projet commun. Les activités qu'ils mènent en ligne sont essentiellement :

- **partager** ;
	- les plateformes de travail collaboratif fournissent un espace de stockage partagé, un agenda et un carnet d'adresses partagés, une liste de signets partagés, etc. ;

*On partage notamment des références intéressantes sur un sujet d'intérêt commun.*

- **décider** ;
	- les outils de sondage ou de choix de date aident à la prise de décisions simples ; les listes de discussion (listes de diffusion paramétrés pour permettre la discussion entre les abonnés) ou forums de discussion permettent une réflexion collective pour des décisions plus complexes ;

*On choisit par exemple une date de réunion qui convient à tous.*

- **produire des documents à plusieurs**.
	- les espaces de stockage partagés permettent de partager des documents auxquels tout le monde peut contribuer ; les outils d'édition collaborative facilitent la modification de fichiers partagés.

*En particulier, on maintient à jour collectivement un ensemble de documents.*

#### **Le groupe informel**

Les internautes collaborent en ligne au travers de réseaux sociaux plus ou moins formalisés ; ils partagent des ressources, des connaissances et développent des relations sociales sur le web.

> *Jean appartient au groupe d'amis de Georges sur Facebook ; il fait aussi partie des lecteurs assidus d'un blog du Monde sur les nouvelles technologies : ces lecteurs constituent un groupe moins bien identifié et pourtant bien réel.*

L'éventail des activités que ces internautes mènent en ligne peut se résumer ainsi :

- **contribuer** ;
	- ils apportent leur contribution dans des wikis ouverts, en tenant un blog, en intervenant dans un service de microblogage, en alimentant leur fil d'actualités sur leur réseau social personnel, en mettant à jour leur profil sur leur réseau social professionnel, en déposant des photos dans un service de partage de photos, etc. ;
- **participer et relayer** ;
	- ils participent en taguant les ressources en ligne, en commentant un billet de blog, en relayant une information intéressante auprès de leur propre réseau, etc. ;
- **retrouver des informations**.
	- □ ils font des recherches en tirant profit des tags associés aux ressources, etc.

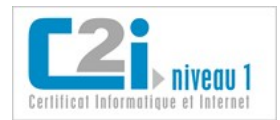

## <span id="page-13-0"></span>**Les plateformes de travail**

Les activités d'un groupe de travail se déroulent souvent dans une plateforme qui intègre des outils numériques.

Les **plateformes de travail collaboratif** permettent de créer des **sites de groupe** auxquels sont inscrits les membres du groupe de travail. Elles mettent à leur disposition des outils collaboratifs.

Les rôles au sein d'un site de groupe sont généralement :

- **propriétaire** ou **administrateur** : règle les paramètres du site de groupe, notamment les règles d'inscription et les droits d'accès des membres ; c'est en général celui qui est à l'initiative du site de groupe qui détient ce rôle ;
- **contributeur** : enrichit le contenu du site par ses contributions ; on distingue parfois l'**éditeur**, qui peut modifier la structuration de l'information et créer de nouveaux documents, du **collaborateur**, qui ne fait qu'enrichir des éléments d'information existants (répondre dans un forum, modifier un document, etc.) ;
- **lecteur** ou **visiteur** : consulte le site sans pouvoir le modifier.

#### **Quels sont les avantages qu'un groupe de travail peut tirer des outils numériques ?**

Pour **partager des informations**, les outils numériques en ligne :

- facilitent le partage en les stockant en ligne, les dernières mises à jour étant instantanément à la disposition de tous ;
- permettent de définir les droits d'accès accordés à chacun selon le rôle qu'il joue dans le groupe.

Pour **prendre des décisions collectives**, ces outils :

- permettent à chacun d'apporter son avis de façon asynchrone ;
- centralisent ces avis, et les synthétisent parfois pour faciliter la prise de décision.

Pour **produire un document à plusieurs,** ces outils peuvent :

- éviter la duplication du document et les manipulations de fichiers associées ;
- affranchir le groupe des tâches de coordination, ou au moins les alléger ;
- gérer automatiquement les versions du document.

Les **plateformes pédagogiques** sont un type particulier de plateforme de travail collaboratif organisées autour de la relation pédagogique entre l'enseignant et les apprenants. Elles permettent de créer des **sites de cours** auxquels sont inscrits les enseignants et étudiants concernés par le cours.

Les rôles dans une plateforme pédagogique sont plus spécifiques :

- **responsable de cours** : règle les paramètres du cours, les modalités d'inscription et les droits d'accès ;
- **enseignant** : prépare le contenu du cours en y intégrant les éléments utiles aux activités pédagogiques ;
- **enseignant non éditeur ou tuteur** : suit les apprenants dans leur apprentissage, leur donne du retour sur leur progression et les évalue ;
- **étudiant** : utilise le cours et ses outils en suivant les consignes, et échange avec son enseignant ou tuteur.

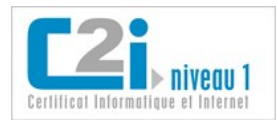

## <span id="page-14-0"></span>**Les outils de communication du groupe**

Un groupe a besoin de communiquer efficacement.

Une **liste de diffusion** est une liste d'adresses électroniques dont la gestion est automatisée. Elle permet de diffuser des informations par courriel à une liste de personnes sans avoir à saisir chaque fois leurs adresses électroniques.

> *Les plateformes de travail collaboratif hébergent souvent une liste de diffusion pour chaque site de groupe, afin de faciliter l'échange entre les membres du groupe.*

Selon son paramétrage, la liste peut jouer le rôle d'une **lettre d'informations** (quelques membres sont autorisés à écrire à la liste) ou de **liste de discussions** (tous les membres peuvent écrire à la liste).

Toute liste de diffusion a un **propriétaire**, qui définit les possibilités que la liste offre à ses **abonnés** : abonnement et désabonnement autonome ou non ; envoi de messages à la liste direct, modéré ou interdit ; liste des abonnés publique ou non ; accès aux archives ou non ; etc.

Les demandes d'abonnement et de désabonnement sont généralement gérées de façon automatisée par l'intermédiaire d'un logiciel « robot ».

> *SYMPA est un système de gestion de listes de diffusion très répandu ; son « robot » traite notamment les demandes d'abonnement reçues à son adresse (sympa@univqqpart.fr) ; pour s'abonner, l'usager doit envoyer à cette adresse un message dont le sujet contient SUBSCRIBE [c2i@univ-qqpart.fr.](mailto:c2i@univ-qqpart.fr)*

Un **forum** permet de centraliser des échanges écrits autour d'un thème, en les structurant par **fil de discussion** ou sujet de discussion. Les messages échangés sont déposés ou consultés dans le forum : ils ne sont pas envoyés par courriel. La communication est **asynchrone**.

> *Lorsqu'on intervient sur un nouveau sujet, il faut créer un nouveau fil de discussion ; si le sujet a déjà été abordé, il faut répondre dans le fil correspondant.*

On distingue plusieurs rôles typiques, qui peuvent varier selon son mode de fonctionnement :

- l'**administrateur** gère les aspects administratifs : il définit et met en œuvre les règles de fonctionnement administratif du forum (inscription des utilisateurs, possibilités d'archivage des messages, etc.)
- le **modérateur** gère le contenu des messages échangés : il définit les règles selon lesquelles les interlocuteurs doivent intervenir dans le forum, éventuellement à travers une charte ; s'il s'agit d'un **forum modéré**, il valide chaque message avant qu'il soit diffusé.
- le **membre** ordinaire participe aux discussions du forum : il consulte les messages échangés et intervient dans les discussions qui l'intéressent, conformément au bon usage et aux règles en vigueur dans le forum.

*Un modérateur de forum peut être amené à ne pas diffuser certains messages contraires à la charte d'utilisation du forum.*

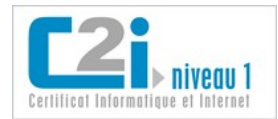

## <span id="page-15-0"></span>**Les outils de collaboration du groupe**

Un groupe a besoin de partager des informations et des documents, et de prendre collectivement des décisions.

Un **espace de stockage partagé** permet à des usagers de mettre en ligne des fichiers et de définir les droits d'accès en lecture et en modification pour les différents membres du groupe.

> *Dans une plateforme pédagogique, l'espace partagé se concrétise souvent par des zones de dépôt de fichiers permettant de rendre des devoirs. Selon le cas, les apprenants pourront ou non consulter les fichiers déposés par les autres.*

Un **agenda partagé** permet de mémoriser les dates importantes pour le groupe : événements, réunions, dates butoir.

*Il est souvent possible de paramétrer l'espace de travail pour recevoir une notification à l'approche des événements inscrits dans l'agenda partagé.*

Un **carnet d'adresses partagé** permet de mettre en commun les coordonnées des membres du groupe.

*Dans le cadre d'un site de groupe institutionnel, le carnet d'adresses peut être renseigné automatiquement sur la base des informations stockées dans l'annuaire de l'institution.*

Des **outils de sondage** sont souvent offerts dans les plateformes de travail collaboratif pour faire des choix simples collectivement : décider d'une date de réunion, choisir entre plusieurs solutions dans le cadre du projet commun, etc.

> *Doodle.com est un des premiers outils de sondage à apparaître comme un service gratuit en ligne ; d'autres outils libres ont fait depuis leur apparition, notamment pour s'intégrer dans des plateformes de travail collaboratif.*

#### **L'intégration des outils du groupe**

Les outils de la collaboration sont très souvent intégrés dans des plateformes permettant de mener une activité de groupe dans un contexte ergonomique cohérent.

> *Une plateforme pédagogique intègre bien souvent non seulement un espace de partage de fichiers entre l'enseignant et ses étudiants, mais aussi un forum et un wiki.*

> *L'Environnement Numérique de Travail d'une université intègre généralement une plateforme de travail collaboratif qui permet aux usagers de partager des fichiers, de communiquer par l'intermédiaire de listes de diffusion, d'échanger dans un forum, etc.*

Ils sont généralement conçus selon des principes d'interopérabilité qui permettent de les faire communiquer aisément entre eux, ou de les intégrer dans une plateforme existante.

> *Lorsqu'on visite une page web intéressante sur un site orienté vers la collaboration, on trouve souvent des boutons permettant de facilement en publier l'URL pour la partager avec son réseau social.*

> *Lorsqu'on édite un fichier avec un logiciel de bureautique en ligne, on peut l'enregistrer dans un format qui permet d'en poursuivre l'édition hors ligne si besoin.*

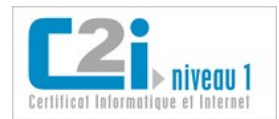

## <span id="page-16-0"></span>**Les activités collaboratives sur le web**

On repère trois grandes familles d'activités collaboratives sur le web : contribuer, participer et relayer, et retrouver.

#### **On peut contribuer en enrichissant les espaces d'informations en ligne :**

• en déposant des fichiers dans un **espace de stockage partagé** ;

*Ces fichiers peuvent être de toutes natures : un devoir à rendre, des photos de vacances, un document de travail, etc.*

• en mettant à jour des informations dans un **document en ligne** partagé;

*Wikipédia est une encyclopédie collaborative en ligne.*

• en publiant un billet sur son **blog**, ou un **tweet** sur un site de **microblogage** ;

*Les tweets rapportent parfois l'actualité internationale à la seconde près.*

- en créant une nouvelle discussion dans un **forum** ou en postant une annonce d'actualité sur une **liste de diffusion** ; *Les archives de certains forums bien structurés jouent le rôle de FAQ (Foire Aux Questions).*
- en mettant à jour son **profil public** sur un site de **réseau social** professionnel, ou en y publiant une nouvelle réalisation ;

*Isabelle utilise son profil sur Viadeo pour afficher ses réalisations : elle alimente ainsi son portefeuille de compétences en ligne.*

▫ en alimentant son **fil d'actualité** dans son réseau social personnel ;

#### **On peut participer et relayer en consultant les informations publiées en vue de s'informer, mais aussi :**

- en les **commentant** ou les **notant**, comme on peut le faire pour réagir à un billet de blog ou pour dire qu'on aime une publication ;
- en y **répondant**, comme dans un forum ou sur un site de microblogage ;

*Sur un site de microblogage, les successions de tweets prennent parfois l'allure d'échanges par messagerie instantanée !*

▫ en les **relayant**, par exemple par le **retweet** ou le **partage de signets** ;

*Romane retweete un message d'un microblogueur qu'elle suit pour en informer son propre réseau social.*

*Olivia retient un lien intéressant en l'ajoutant à ses signets en ligne : ceux qui consultent régulièrement ses signets le verront apparaître.*

▫ en leur associant des **tags** ou marqueurs sémantiques en vue d'une recherche ou veille ultérieure ;

**On peut retrouver une information en faisant une recherche ou en organisant une veille qui peut s'appuyer sur :**

- une **indexation automatique** comme peut l'offrir un moteur de recherche ;
- une **indexation sociale** produite par les internautes sous la forme de tags.

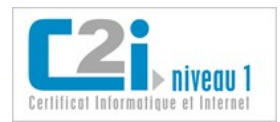

## <span id="page-17-0"></span>**Les réseaux sociaux**

Les internautes établissent des relations explicites entre eux en choisissant leurs relations au sein d'un réseau social, ou en décidant de suivre un membre dans un service de microblogage.

Un **réseau social** relie des personnes entre elles sur la base de **relations** que les membres établissent entre eux.

On distingue :

• les **réseaux personnels**, où les relations sont les parents, les amis ou les simples connaissances ; ils sont utilisés par des personnes géographiquement éloignées pour maintenir un contact au quotidien, ou pour toutes sortes d'échanges allant du futile à l'utile ;

> *Dans un service de réseau social, certains usagers créent des groupes autour d'un sujet (exemple : Les insectes xylophages) auxquels peuvent adhérer ceux qui s'y intéressent.*

- les **réseaux professionnels**, où les relations se tissent entre collègues ou ex-collègues, et plus largement au hasard des rencontres professionnelles ; ils permettent :
	- d'élargir son réseau de connaissance en découvrant les relations de ses propres relations ;
	- d'afficher son CV, son portefeuille de compétences et ses réalisations, notamment en période de recherche d'emploi ou de stage.

*LinkedIn et Viadéo sont des réseaux sociaux professionnels ; LinkedIn a une audience internationale alors que Viadéo est surtout fréquenté par les professionnels français.*

L'usager d'un réseau social est représenté par son **profil** dont il contrôle la partie publique et la partie à accès restreint, réservée à ses relations. Le profil d'un usager comporte :

- des éléments relativement stables en rapport avec son identité ;
- des éléments publiés au fil du temps, qui traduisent ses préférences et préoccupations du moment.

Dans les réseaux sociaux, les possibilités d'interagir avec les autres sont variées ; on peut :

- déposer une publication dans son fil ou **flux d'actualités** pour que ses relations la voient ;
- on peut réagir à ce qu'a publié une relation de façon très rapide, par un simple clic sur un bouton « J'aime » ou « +1 », ou de façon plus complète en rédigeant un **commentaire**.

*Un peu de jargon... Sur Facebook, le « fil d'actualités » affiche les nouveautés que les « amis » ont publiées sur leur « mur ». Sur Google+, les relations sont regroupées dans des « cercles » et leurs publications apparaissent dans le « flux ».*

Le **microblogage** consiste à publier des messages très courts ou **tweets** pour décrire sa propre actualité au quotidien, ou l'actualité d'un domaine auquel on s'intéresse.

Les membres d'un service de microblogage suivent les tweets des membres qui les intéressent. Les membres d'un service de microblogage constituent de fait un réseau social structuré en **suivis** et **suiveurs**.

L'auteur d'un tweet est repérable par son identifiant qui est souvent un pseudo. Ses tweets arrivent sous forme d'un flux dans le **fil d'actualités** ou *timeline* des internautes qui le suivent.

*Twitter est le plus connu des services de microblogage.*

*Les services de microblogage et de réseaux sociaux convergent peu à peu, les uns intégrant progressivement les fonctionnalités des autres.* 

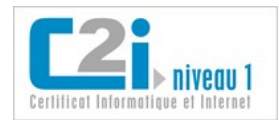

## <span id="page-18-0"></span>**La collaboration informelle**

#### **Les réseaux informels**

Au-delà des relations explicites des réseaux sociaux, les internautes établissent sur le web des relations implicites. Il en émerge un véritable **réseau informel** qui rapproche les internautes intéressés par les mêmes sujets.

> *Les internautes qui lisent régulièrement un même blog forment un réseau informel. Ce réseau est informel car les internautes ne sont pas inscrits à un service commun qui permettrait de savoir qui est suivi par qui, ni de voir les profils des membres.*

Un **blog** est un site web composé de **billets** ou articles d'actualité rédigés par l'**éditeur** du blog ; les internautes intéressés peuvent y réagir en rédigeant des **commentaires** à la suite du billet.

> *Les commentaires des internautes peuvent conduire à une véritable discussion ; le nombre de commentaires est souvent un signe de succès du blog !*

Dans un blog, les billets sont **datés** ; le plus récent apparaît en haut de la première page, et les plus anciens restent facilement accessibles par ordre anti-chronologique.

> *A l'origine un blog était un journal de bord personnel. Mais les éditeurs de blogs d'aujourd'hui sont souvent des spécialistes qui s'expriment sur l'actualité de leur domaine ; selon leur qualité, ces blogs sont suivis par un public plus ou moins large.*

#### **L'exploitation des données d'usage sur le web**

L'activité des internautes enrichit le web à la fois par des actions explicites (tags) et par les traces de certaines actions anodines (clics). Ces **données d'usage** permettent d'améliorer les services du web.

Les **tags** ou marqueurs sémantiques sont des termes utilisés par les internautes pour indexer les ressources du web.

*Les moteurs de recherche indexent le web automatiquement, mais c'est difficile pour les images, les vidéos et les textes courts. En associant des tags à ces ressources, les internautes permettent d'améliorer la qualité des résultats des moteurs.*

De nombreuses applications permettent d'associer des tags aux ressources, notamment les services de partage de signets, de photos ou les services de microblogage (les tags sont intégrés dans le tweet, précédés d'un # ; exemple : #humour).

Les services du web exploitent la **sagesse des foules**. C'est une expression qui traduit le fait que le web est riche de ses internautes : ils contribuent non seulement à produire son contenu mais aussi à le qualifier en donnant de bonnes **notes** aux contenus qu'ils jugent bons, en créant des **liens** vers ces contenus, ou simplement en **cliquant** dessus.

Ces données d'usage du web sont exploitées par les sites de e-commerce pour adresser de la publicité ciblée à leurs clients potentiels, ou par les moteurs de recherche pour faire remonter les pages populaires dans les listes de résultats.

> *Lorsqu'un internaute utilise un moteur de recherche, les résultats sur lesquels il clique permettent au moteur d'améliorer l'ordre des réponses.*

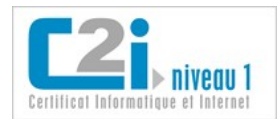

## <span id="page-19-0"></span>**Le choix d'un outil collaboratif**

Pour mener à bien une activité à plusieurs, on doit choisir les outils qui contribuent à un travail efficace. Pour faire un bon choix, il faut une dose de bon sens et un peu de recul sur les divers critères en jeu.

#### **Temporalité et réactivité**

- Dans le cadre d'un projet, on se répartit les tâches pour que chacun travaille de son côté, en mode **asynchrone**.
- On planifie quelques séances en mode **synchrone** pour améliorer la réactivité des échanges et résoudre les problèmes rencontrés.

*Une discussion en temps réel à un moment clé peut éviter une longue série de courriels.*

#### **Nombre et rôle des interlocuteurs**

- Si les interlocuteurs sont nombreux, jouent tous le même rôle et échangent régulièrement des informations entre eux, la **liste de discussion** ou le **forum** sont adaptés.
- Si quelques membres du groupe diffusent l'information alors que tous les autres ne font que la consulter, une **liste de diffusion** convient mieux ; si l'envoi est régulier, il s'agit d'une lettre d'information ou *newsletter*.

#### **Valeur des informations échangées**

- Si les informations échangées ont une valeur telle qu'on souhaite les conserver, il est important que l'outil prévoie :
	- leur **archivage** : possible pour la plupart des forums et listes de diffusion ;
	- leur **organisation** (par les tags) ou **indexation** (par un moteur de recherche local) pour faciliter un accès ultérieur.

*La plupart des outils de partage permettent de taguer les informations.*

#### **Nature des données échangées**

Les informations échangées peuvent prendre la forme :

- de documents en cours d'élaboration : favoriser un espace de **stockage partagé avec gestion de versions** ;
- de liens intéressants : préférer un outil de **partage de signets** ou *social bookmarking ;*
- d'échanges de questions et de réponses : un forum bien modéré peut aboutir à une **FAQ** utile pour le groupe.

#### **D'autres critères interviennent également :**

• le dispositif matériel et le débit du réseau ;

*Un débit trop faible empêchera une visio-conférence ; un écran de téléphone ne permettra pas de travailler sur un document partagé.*

• la facilité d'accès et l'intégration de l'outil : il arrive qu'on choisisse un outil parce qu'il est très facile d'accès dans un contexte donné, même si ce n'est pas l'outil idéal...

> *Un groupe utilise les discussions d'un forum pour partager des liens plutôt qu'un outil de partage de signets, car ce dernier n'est pas intégré dans la plateforme du groupe.*

Il est fréquent que l'usage prévu initialement pour un outil soit détourné, en l'absence de l'outil idéal.

*Sans outil de gestion de versions, un usager envoie régulièrement par courriel les versions successives d'un document, obtenant ainsi sauvegarde et horo-datage.*

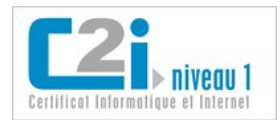

## <span id="page-20-0"></span>**La compétence en questions**

#### **Q 1 : Que peut faire un usager qui a le rôle de contributeur sur un site de groupe ?**

- 1 Poster une annonce sous le nom d'un autre membre.
- 2 Déposer un fichier dans l'espace de stockage partagé.
- 3 Créer une nouvelle discussion dans le forum.
- 4 Consulter la plupart des informations disponibles sur le site.
- 5 Modifier le rôle d'un des membres.

#### **Q 2 : Qu'est-ce qu'un fil de discussion dans un forum ?**

- 1 Une icône indiquant pour chaque message s'il a déjà été lu ou non.
- 2 La liste des thèmes abordés dans l'ensemble du forum.
- 3 Un ensemble d'échanges sur un sujet donné.
- 4 La liste des identifiants des auteurs de messages.
- 5 Le résumé des échanges de la semaine.

#### **Q 3 : Lorsqu'un groupe travaille sur un document commun que chacun peut modifier, quelle est la meilleure façon de s'organiser ?**

- 1 Confier le document à l'un des membres qui est chargé d'intégrer les modifications que chacun lui envoie.
- 2 Envoyer le document par courriel à tout le groupe à chaque modification.
- 3 Mettre le document dans un espace de stockage partagé.
- 4 Ne modifier le document que lors des réunions en face à face.

#### **Q 4 : Parmi les actions suivantes, lesquelles contribuent à enrichir le web au profit de tous les internautes ?**

- 1 Poster une réponse à la question d'un internaute dans un forum d'entraide.
- 2 Déposer un commentaire sur un blog public.
- 3 Déposer un fichier dans un espace de stockage privé.
- 4 Répondre à une lettre d'informations.
- 5 Taguer une photo sur un site de partage photos à accès public.

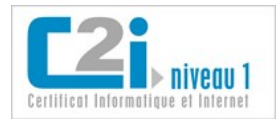

## <span id="page-21-0"></span>**La compétence en situations**

#### **Quel rôle jouez-vous ?**

Êtes-vous inscrit dans un site de groupe ? ou un site de cours ? Quel rôle avez-vous sur ce site ? Que pouvez-vous faire ?

#### **Rendez-vous à la bibliothèque...**

Vous devez préparer une séance de travail en face à face avec des collaborateurs.

Quels outils numériques allez-vous utiliser pour choisir la date ? Pour la diffuser aux membres du groupe ? Pour partager les documents et les liens utiles ?

#### **Qui suivre dans un service de microblogage ?**

Recherchez les tweets qui citent des tags sur un sujet qui vous intéresse.

Repérez un ou plusieurs membres que vous aimeriez suivre parmi les auteurs de ces tweets, et si vous avez un compte, suivez ces membres !

Avez-vous repéré des tweets qui commencent par RT @ suivi d'un num d'utilisateur ? A votre avis qui est l'auteur de ce tweet ?

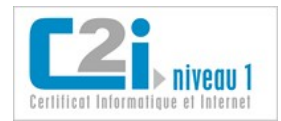

<span id="page-22-0"></span>D5.3 : Élaborer une production dans un contexte collaboratif

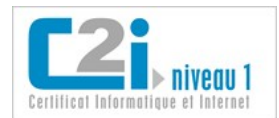

## <span id="page-23-0"></span>**La production collaborative**

On parle de **production collaborative** lorsque plusieurs auteurs apportent des modifications et des commentaires à un document, que ce soit tour à tour (mode asynchrone) ou simultanément (mode synchrone).

Dans ce contexte, il est utile de :

- **suivre les modifications** au sein du document, notamment en repérant l'auteur des modifications ou commentaires, et pouvoir accepter ou refuser les modifications ;
- **gérer les versions** successives du document ;
- **gérer les conflits d'accès** ou accès concurrent au document : cela consiste à verrouiller tout ou partie du document qu'un auteur est en train d'éditer pour éviter qu'un autre auteur la modifie simultanément.

On distingue deux cas d'édition collaborative : l'édition en ligne et l'édition hors ligne.

Pour l'**édition en ligne**, le document est intégré à une application en ligne permettant de le modifier directement. Le fonctionnement peut être synchrone ou asynchrone.

Pour l'édition en ligne, on trouve des outils variés :

- le **traitement de texte** ou **tableur en ligne**, qui permet d'éditer un document à plusieurs simultanément en offrant les principales fonctionnalités des logiciels hors ligne ;
- le **wiki**, qui permet l'édition de texte en ligne avec structuration logique et mise en forme, intégration d'images et de lien actifs ;
- le **bloc-note collaboratif**, plutôt destiné à un travail au brouillon, avec peu de possibilités de mise en forme mais une édition simultanée très réactive ;
- le **tableau blanc**, qui permet d'écrire ou dessiner à plusieurs, et plutôt adapté à une séance de réflexion collective ou remue-méninges.

*Dans les logiciels de bureautique en ligne et dans le wiki, on a accès à l'historique des versions, et la gestion des conflits d'accès est automatisée.*

Avec l'**édition hors ligne**, le document est souvent sur un espace de stockage partagé. Lorsqu'un auteur veut l'éditer, il le télécharge pour le modifier. Cela n'est possible que si un autre auteur n'est pas déjà en train de l'éditer, ce qui implique un fonctionnement en mode asynchrone.

Pour l'édition hors ligne, on a typiquement besoin des outils suivants :

- un traitement de texte (ou autre logiciel de bureautique) en mode **suivi des modifications** ;
- un **espace de stockage partagé** : si l'espace intègre un système de **gestion de version** et un système de **verrouillage** intégré, la coordination des modifications est facilitée.

*Si on ne dispose pas d'un espace de travail partagé, on peut s'échanger le document en cours de rédaction par courriel, avec un nommage approprié des différentes versions.*

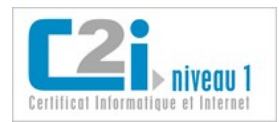

## <span id="page-24-0"></span>**L'édition en ligne**

Un **wiki** est un site web que n'importe quel internaute autorisé peut enrichir et modifier.

*Wikipédia est un wiki très connu. Pour contribuer à cette encyclopédie en ligne, n'importe quel internaute peut se créer un compte et modifier les pages du site.*

#### **Un wiki peut avoir un public :**

- large, ouvert à la contribution de tous les internautes ;
- restreint, pour héberger les productions d'un groupe de travail par exemple.

#### *La plupart des systèmes de wiki permettent de définir précisément les modalités d'inscription et les droits d'accès des internautes.*

#### **Pour écrire dans un wiki, il n'est pas nécessaire de connaître un langage de programmation :**

- certains offrent une interface **wysiwyg** (*what you see is what you get*) pour saisir et mettre en forme du texte ;
- tous permettent la saisie dans un langage simplifié où le texte est saisi de façon classique, et des notations utilisant des symboles courants permettent la mise en forme et la structuration (exemple : le nombre de = avant un paragraphe indique le niveau de titre du paragraphe).

Un wiki est avant tout un site web ; il est donc composé de pages reliées entre elles par des liens hypertexte.

*Il est très facile de créer une nouvelle page dans un wiki : il suffit de créer un lien vers cette future page depuis la page de wiki qu'on est en train d'éditer.*

Un **tableau blanc** est une page blanche en ligne partagée entre les membres d'un groupe qui peuvent y écrire des textes ou y dessiner des formes simultanément et à distance.

Les tableaux blancs sont généralement intégrés à une plateforme de travail collaboratif qui offre aussi des outils de communication synchrone : messagerie instantanée textuelle ou visio-conférence.

> *Dans un tableau blanc, tous les participants peuvent suivre les mouvements de souris des autres grâce à un symbole ou une couleur propre à chacun.*

Un **bloc-note collaboratif** est un tableau blanc très simplifié, où les participants ne peuvent saisir que du texte.

Dans un bloc-note collaboratif, chaque intervenant se voit associé une couleur, et les textes qu'il saisit portent sa couleur.

*[Framapad](http://framapad.org/) est un bloc-note collaboratif et gratuit issu de la communauté du logiciel libre. Utilisez-le pour prendre des notes lors d'une réunion à distance !*

Un **logiciel de bureautique en ligne** (traitement de texte, tableur, etc.) est un logiciel qui est exécuté sur un serveur distant, et auquel se connectent les usagers par l'intermédiaire d'un navigateur. Les documents créés sont d'emblée en ligne et s'affichent dans le navigateur. Ils peuvent ou non être partagés ; s'ils le sont, plusieurs auteurs peuvent les éditer simultanément et à distance.

*Google Docs, Feng Office, Zoho sont des exemples de suites bureautiques en ligne.*

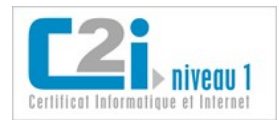

## <span id="page-25-0"></span>**L'édition hors ligne**

La **révision** d'un document est un processus collaboratif consistant à relire les parties rédigées par les autres contributeurs, suggérer des modifications et faire des commentaires. Les logiciels de traitement de texte facilitent ce processus en proposant des fonctionnalités de révision.

*C'est aussi le cas d'autres logiciels de bureautique, certains tableurs notamment.*

Lorsque le mode de **suivi des modifications** est activé,

- la **trace des modifications** du texte ou de la mise en forme est **enregistrée** ;
- la trace des modifications actuelles et passées peut être **affichée** ;
- l'auteur peut associer un **commentaire** à une portion de texte ;
- l'auteur peut **accepter ou refuser** une modification faite par un autre.

*Les traces associées prennent de l'espace mémoire : elles ne sont conservées que si l'auteur active le mode de suivi des modifications, aussi appelé mode révision.*

#### **Pour chaque modification, que montre sa trace ?**

- le texte qui a été inséré ou mis en forme, avec **une couleur propre à son auteur** ;
- le texte supprimé, qui est **rayé** avec la couleur de l'auteur de la suppression ;
- une bulle qui apparaît au survol de la modification, et qui indique entre autres le **nom de son auteur**.

#### *On peut aussi voir la nature de la modification (insertion, suppression, mise en forme, etc.), ainsi que la date et l'heure précises de la modification.*

Pour que le nom des auteurs des modifications soit bien renseigné, il est indispensable que chaque auteur ait pris soin de **saisir ses informations d'identité** dans les options du traitement de texte qu'il a utilisé !

Même lorsque le mode de suivi est activé, on peut choisir d'**afficher ou non les modifications**. Si on ne les affiche pas, on voit la version qu'on obtiendrait en acceptant toutes les modifications.

> *Lorsqu'on imprime un document pour lequel le suivi de modifications est activé, les traces et les commentaires sont imprimés également.*

*L'impression des traces et des commentaires peut donner une fausse idée de la mise en page réelle ; on peut désactiver l'affichage des traces pour en avoir une meilleure idée.*

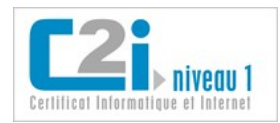

## <span id="page-26-0"></span>**La gestion des versions**

Lorsqu'on travaille à plusieurs sur un document, il faut être capable de repérer les différentes versions.

*Chloé a une version du document sur son ordinateur. Est-ce la plus récente que le groupe ait produite ? Est-ce celle qu'un collaborateur a demandé de relire et commenter pour demain ?*

La **gestion manuelle « artisanale » des versions** consiste à conserver systématiquement les fichiers correspondant aux versions précédentes en les nommant de façon à faciliter leur repérage.

Il existe plusieurs **méthodes de nommage classiques** permettant de savoir à quelle version correspond chaque fichier :

• préciser la date et l'heure, voire les initiales des contributeurs successifs : Exposé 2011 11 23 11h46\_ND\_KS.odp ;

*Astuce : si on écrit la date « à l'envers » en commençant par l'année, puis le mois, puis le jour, on peut faire un tri sur les noms de fichiers et obtenir l'ordre chronologique.*

associer un numéro de version : Exposé\_v1.3.odp, où 1.3 désigne la 3<sup>ème</sup> révision mineure de la 1<sup>ère</sup> version ;

*Il est parfois utile d'ajouter les initiales de l'auteur de la version, en particulier lorsqu'on n'utilise pas le mode de suivi des modifications : Exposé\_2011 11 23\_11h46\_ND.odp ou Exposé\_v1.3\_ND.odp.*

La **gestion automatisée des versions** consiste à :

- associer automatiquement au document la **date** de dépôt et le **nom** de celui qui le dépose ;
- permettre de consulter les **versions précédentes** du document ;
- permettre de **rétablir** une version plus ancienne en cas d'erreur.

Cette possibilité est souvent offerte dans les espaces de stockage partagés des plateformes de travail collaboratif, ainsi que dans les wikis, où chaque enregistrement d'une page donne lieu à une version.

> *Il existe des systèmes dédiés à la gestion de versions, comme CVS ou Subversion ; ils ont été conçus par et pour les informaticiens qui développent des logiciels de manière collaborative, mais ils peuvent aussi servir pour des documents ordinaires.*

Dans certains systèmes, il est possible :

- d'associer un commentaire à chaque version ;
- de choisir entre **révision majeure** (on passe de v1 à v2) et **révision mineure** (on passe de v1.3 à v1.4) ;
- de **comparer** deux versions et d'afficher les différences (fréquent dans les wikis et dans les traitements de texte en mode de suivi des modifications).

*Certains logiciels de bureautique intègrent au sein même du document la gestion de versions successives, à la demande de l'auteur ; ils permettent de rétablir une version ancienne très simplement. Ce qui est inhabituel, c'est qu'on n'a pas un fichier par version mais un unique fichier dans lequel sont mémorisées toutes les versions.*

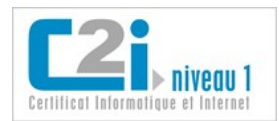

## <span id="page-27-0"></span>**Les conflits d'accès**

Lorsque l'accès à une ressource, un document par exemple, est demandé par deux personnes simultanément, il s'agit d'un **conflit d'accès** ou d'un cas d'**accès concurrent**.

> *Paul télécharge le document de travail à 16h05 pour le modifier, et dépose sa nouvelle version à 17h00 sur l'espace de stockage partagé. A 16h30, Jean a lui aussi téléchargé le document pour y travailler ; lorsqu'il termine à 18h et le dépose, il remplace la nouvelle version de Paul par la sienne. Les modifications de Paul sont perdues !*

L'accès concurrent peut se produire dans le cadre de :

- l'édition en ligne : plusieurs auteurs sont connectés au même moment à la page qui contient le document, et souhaitent procéder à des modifications sur la même partie du texte ;
- l'édition hors ligne : alors que le fichier a été téléchargé et est en cours de modification par un auteur, un second auteur s'apprête à faire de même.

Le **processus de verrouillage** empêche que deux personnes modifient en même temps une même partie d'un texte, de façon à éviter d'aboutir à un état du document incompatible avec ce que souhaitaient les auteurs.

#### **Édition dans un wiki**

Dans les wikis, le principe le plus fréquent est le suivant :

- dès qu'un auteur modifie une section, le **verrouillage s'enclenche automatiquement** pour cette section ;
- si un autre auteur tente de l'éditer, il en est **empêché** tant que l'auteur précédent n'a pas enregistré ses modifications.

#### **Édition en ligne**

Dans les traitements de texte en ligne, les bloc-notes collaboratifs, ou les tableaux blancs :

- deux auteurs connectés au même moment peuvent éditer simultanément la même portion de texte : ils n'en sont **pas empêchés** ;
- il en ressort instantanément une certaine confusion à l'écran qui conduit l'un des auteurs à attendre que le premier ait terminé avant d'intervenir à son tour.

*Les tableaux blancs et les bloc-notes collaboratifs sont souvent proposés dans le cadre d'une plateforme intégrant aussi une messagerie instantanée textuelle ou audiovisuelle : les auteurs se coordonnent par ce moyen, ce qui limite les accès concurrents inopportuns.*

#### **Édition hors ligne**

Dans le cas de l'édition hors ligne, le processus de verrouillage est **initié explicitement par un auteur** qui déclare vouloir modifier le document partagé. Lorsque l'auteur a terminé, il doit déposer sa nouvelle version et **ne pas oublier de déverrouiller** le fichier pour permettre aux autres d'intervenir à leur tour.

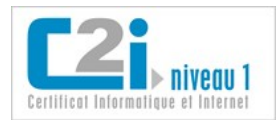

## <span id="page-28-0"></span>**La compétence en questions**

#### **Q 1 : Qu'est-ce qu'un wiki ?**

- 1 Une technologie de communication sans fil.
- 2 Un site web que n'importe quel internaute autorisé peut enrichir et modifier.
- 3 Une borne interactive à accès libre dans un lieu public.
- 4 Une URL courte pour envoyer dans un tweet.
- 5 Un masque de diapositives libre de droits.

#### **Q 2 : Que permet de faire le suivi des modifications dans un document texte ?**

- 1 Savoir qui est l'auteur d'une modification.
- 2 Sécuriser l'accès au document par une technique de cryptage.
- 3 Accepter ou refuser une modification.
- 4 Associer un commentaire à une partie du texte.
- 5 Connaître la date de la dernière sauvegarde.

#### **Q 3 : Que permet la gestion automatisée des versions d'un document ?**

- 1 Le traduire en anglais.
- 2 En consigner la date de dépôt.
- 3 Rétablir une version antérieure.
- 4 En produire une version PDF cryptée.
- 5 Mémoriser le nom de l'usager qui l'a déposé.

#### **Q 4 : Qu'est-ce qu'un document en accès concurrent ?**

- 1 Un document qui a été déposé sur un site de copyright en ligne.
- 2 Un document dont plusieurs personnes prétendent être l'auteur.
- 3 Un document dont la licence autorise l'exploitation commerciale.
- 4 Un document que plusieurs personnes tentent de modifier simultanément.

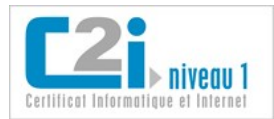

## <span id="page-29-0"></span>**La compétence en situations**

#### **Gardons la trace de notre échange au téléphone**

Avez-vous un coup de fil à passer qui mérite de prendre des notes ? Proposez à votre interlocuteur de le faire en ligne dans un bloc-note collaboratif...

Trouvez le site de Framapad, et créez y un bloc-note privé. Invitez l'autre personne : cela ne prend que quelques secondes !

#### **Trouvez les erreurs...**

Proposez à un collaborateur de relire et commenter un document qu'il a rédigé.

Utilisez au mieux les fonctionnalités de suivi des modifications.

Votre collaborateur connaissait-il ces possibilités ? C'est l'occasion de les lui expliquer...

#### **Chacun son tour !**

Avez-vous accès à des documents auxquels d'autres ont aussi accès ? Cela peut être dans un wiki, dans un espace de stockage partagé, ou encore dans beaucoup d'autres contextes...

Pour chaque exemple que vous trouvez, faites un essai d'accès concurrent avec la complicité d'un autre.

Que se passe-t-il ? Un processus de verrouillage est-il prévu ?

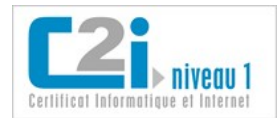

## <span id="page-30-0"></span>Les réponses aux questions

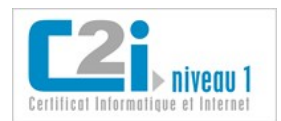

## **Les réponses aux questions**

#### D5.1 : Communiquer avec un ou plusieurs interlocuteurs

#### **Q 1 : Parmi les moyens de communication, lesquels ont un mode de communication synchrone ?**

- 1 Le courrier électronique.
- 2 *La messagerie instantanée.*
- 3 *La visio-conférence.*
- 4 Le forum.
- 5 La liste de diffusion.

#### **Q 2 : Comment procéder pour envoyer le même courriel à trois personnes sans qu'elles connaissent l'existence des autres destinataires ?**

- 1 On place une adresse différente dans chaque champ : A, Cc et Cci.
- 2 On place toutes les adresses dans le champ A.
- 3 On place toutes les adresses dans le champ Cc.
- 4 *On place toutes les adresses dans le champ Cci.*

#### **Q 3 : Qu'est-ce qu'un filtre de messages ?**

- 1 Un outil qui supprime les propos injurieux des courriels.
- 2 Un outil qui rend visible la liste des destinataires invisibles d'un courriel.
- 3 Un outil qui affiche en tête de liste les courriels auxquels il faut répondre rapidement.
- 4 Un outil qui élimine les images présentes dans les courriels.
- 5 *Un outil qui range dans un dossier les courriels vérifiant certains critères.*

#### **Q 4 : Quel nom porte le protocole d'envoi de courriels ?**

- 1 *SMTP*
- 2 POP3
- 3 IMAP
- 4 FTP
- 5 HTTP

#### D5.2 : Participer à l'activité en ligne d'un groupe

#### **Q 1 : Que peut faire un usager qui a le rôle de contributeur sur un site de groupe ?**

- 1 Poster une annonce sous le nom d'un autre membre.
- 2 *Déposer un fichier dans l'espace de stockage partagé.*
- 3 *Créer une nouvelle discussion dans le forum.*
- 4 *Consulter la plupart des informations disponibles sur le site.*
- 5 Modifier le rôle d'un des membres.

#### **Q 2 : Qu'est-ce qu'un fil de discussion dans un forum ?**

- 1 Une icône indiquant pour chaque message s'il a déjà été lu ou non.
- 2 La liste des thèmes abordés dans l'ensemble du forum.
- 3 *Un ensemble d'échanges sur un sujet donné.*
- 4 La liste des identifiants des auteurs de messages.
- 5 Le résumé des échanges de la semaine.

#### **Q 3 : Lorsqu'un groupe travaille sur un document commun que chacun peut modifier, quelle est la meilleure façon de s'organiser ?**

- 1 Confier le document à l'un des membres qui est chargé d'intégrer les modifications que chacun lui envoie.
- 2 Envoyer le document par courriel à tout le groupe à chaque modification.
- 3 *Mettre le document dans un espace de stockage partagé.*
- 4 Ne modifier le document que lors des réunions en face à face.

#### **Q 4 : Parmi les actions suivantes, lesquelles contribuent à enrichir le web au profit de tous les internautes ?**

#### **Travailler en réseau, communiquer et collaborer**

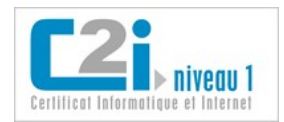

Les réponses aux questions

Version 1.0

- 1 *Poster une réponse à la question d'un internaute dans un forum d'entraide.*
- 2 *Déposer un commentaire sur un blog public.*
- 3 Déposer un fichier dans un espace de stockage privé.
- 4 Répondre à une lettre d'informations.
- 5 *Taguer une photo sur un site de partage photos à accès public.*

#### D5.3 : Élaborer une production dans un contexte collaboratif

#### **Q 1 : Qu'est-ce qu'un wiki ?**

- 1 Une technologie de communication sans fil.
- 2 *Un site web que n'importe quel internaute autorisé peut enrichir et modifier.*
- 3 Une borne interactive à accès libre dans un lieu public.
- 4 Une URL courte pour envoyer dans un tweet.
- 5 Un masque de diapositives libre de droits.

#### **Q 2 : Que permet de faire le suivi des modifications dans un document texte ?**

- 1 *Savoir qui est l'auteur d'une modification.*
- 2 Sécuriser l'accès au document par une technique de cryptage.
- 3 *Accepter ou refuser une modification.*
- 4 *Associer un commentaire à une partie du texte.*
- 5 Connaître la date de la dernière sauvegarde.

#### **Q 3 : Que permet la gestion automatisée des versions d'un document ?**

- 1 Le traduire en anglais.
- 2 *En consigner la date de dépôt.*
- 3 *Rétablir une version antérieure.*
- 4 En produire une version PDF cryptée.
- 5 *Mémoriser le nom de l'usager qui l'a déposé.*

#### **Q 4 : Qu'est-ce qu'un document en accès concurrent ?**

- 1 Un document qui a été déposé sur un site de copyright en ligne.
- 2 Un document dont plusieurs personnes prétendent être l'auteur.
- 3 Un document dont la licence autorise l'exploitation commerciale.
- 4 *Un document que plusieurs personnes tentent de modifier simultanément.*